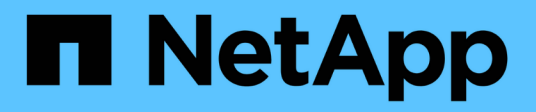

# 使用**AutoSupport**

StorageGRID 11.8

NetApp May 10, 2024

This PDF was generated from https://docs.netapp.com/zh-tw/storagegrid-118/admin/what-isautosupport.html on May 10, 2024. Always check docs.netapp.com for the latest.

# 目錄

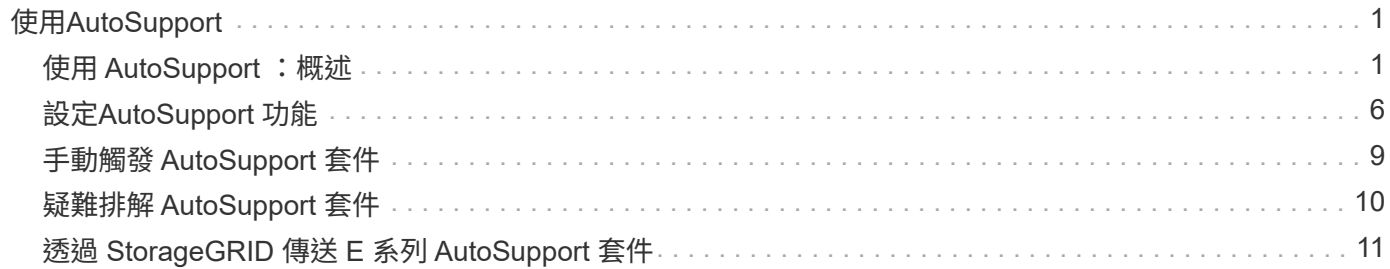

# <span id="page-2-0"></span>使用**AutoSupport**

# <span id="page-2-1"></span>使用 **AutoSupport** :概述

AutoSupport 功能可讓 StorageGRID 將健全狀況和狀態套件傳送至 NetApp 技術支援。

使用 AutoSupport 可以大幅加速問題的判斷與解決。技術支援也能監控系統的儲存需求、協助您判斷是否需要 新增節點或站台。您也可以設定 AutoSupport 套件、將其傳送至其他目的地。

StorageGRID 有兩種類型的 AutoSupport :

### **StorageGRID AutoSupport**

回報 StorageGRID 軟體問題。在您第一次安裝 StorageGRID 時、預設為啟用。您可以 ["](#page-7-0)[變更預設的](#page-7-0) [AutoSupport](#page-7-0) [組態](#page-7-0)["](#page-7-0) 如有需要。

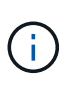

如果未啟用 StorageGRID AutoSupport 、則會在 Grid Manager 儀表板上顯示訊息。此訊息包 含AutoSupport 指向「資訊功能」組態頁面的連結。如果您關閉訊息、它將不會再次出現、直到 您的瀏覽器快取被清除為止、即使AutoSupport 停用的是停用的。

## 應用裝置硬體 **AutoSupport**

回報 StorageGRID 應用裝置問題。您必須 ["](#page-7-0)[在每個應用裝置上設定硬體](#page-7-0) [AutoSupport"](#page-7-0)。

# 什麼是**Active IQ** 功能?

NetApp是雲端型數位顧問、運用NetApp安裝基礎上的預測分析和社群智慧。Active IQ其持續風險評估、預測性 警示、說明性指引及自動化行動、可協助您在問題發生之前預防問題發生、進而改善系統健全狀況並提高系統可 用度。

如果您想要在 NetApp 支援網站 上使用 Active IQ 儀表板和功能、您必須啟用 AutoSupport 。

["Active IQ Digital Advisor](https://docs.netapp.com/us-en/active-iq/index.html) [數位顧問文件](https://docs.netapp.com/us-en/active-iq/index.html)["](https://docs.netapp.com/us-en/active-iq/index.html)

# **AutoSupport** 套件中包含的資訊

AutoSupport 套件包含下列 XML 檔案和詳細資料。

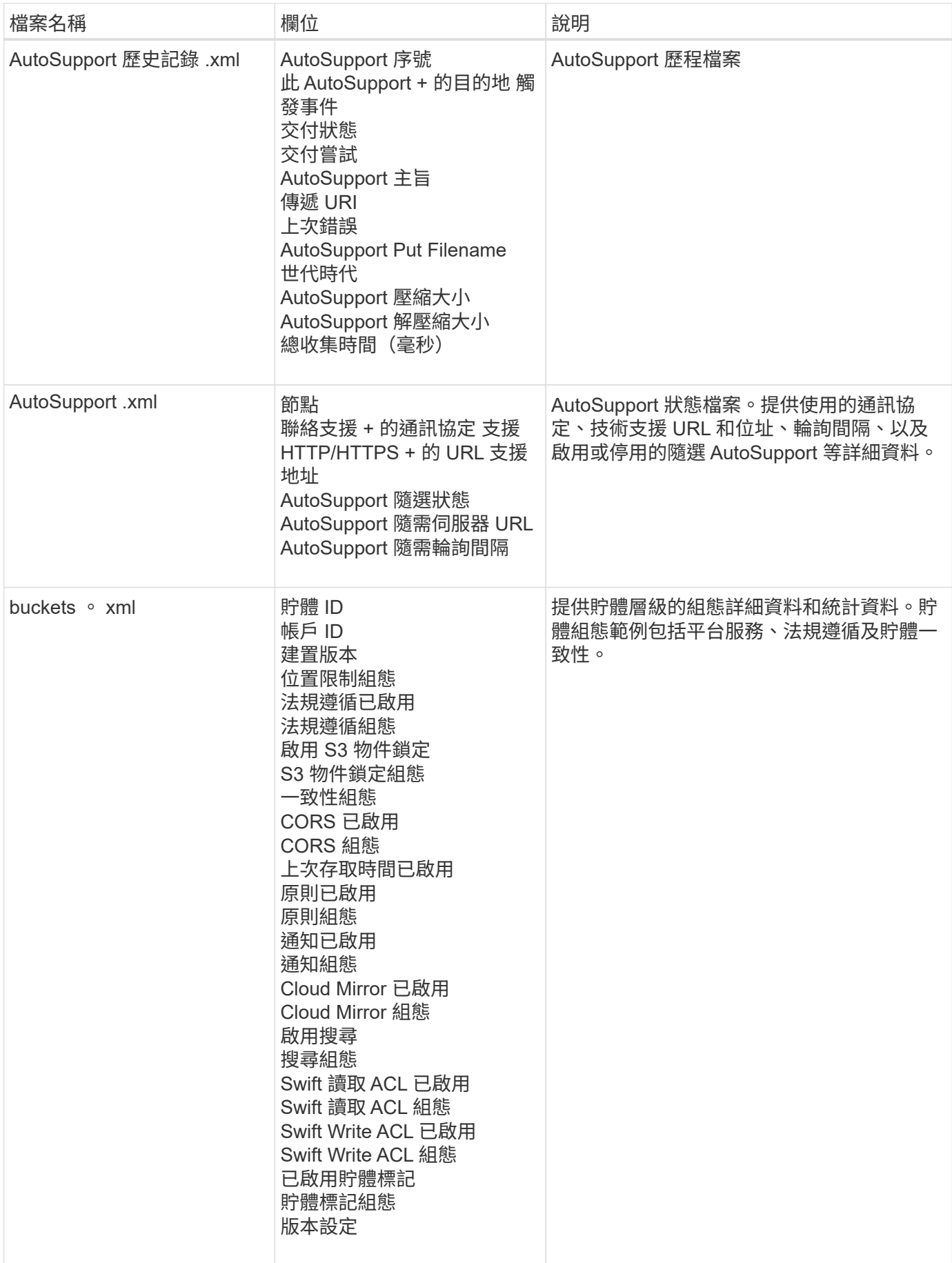

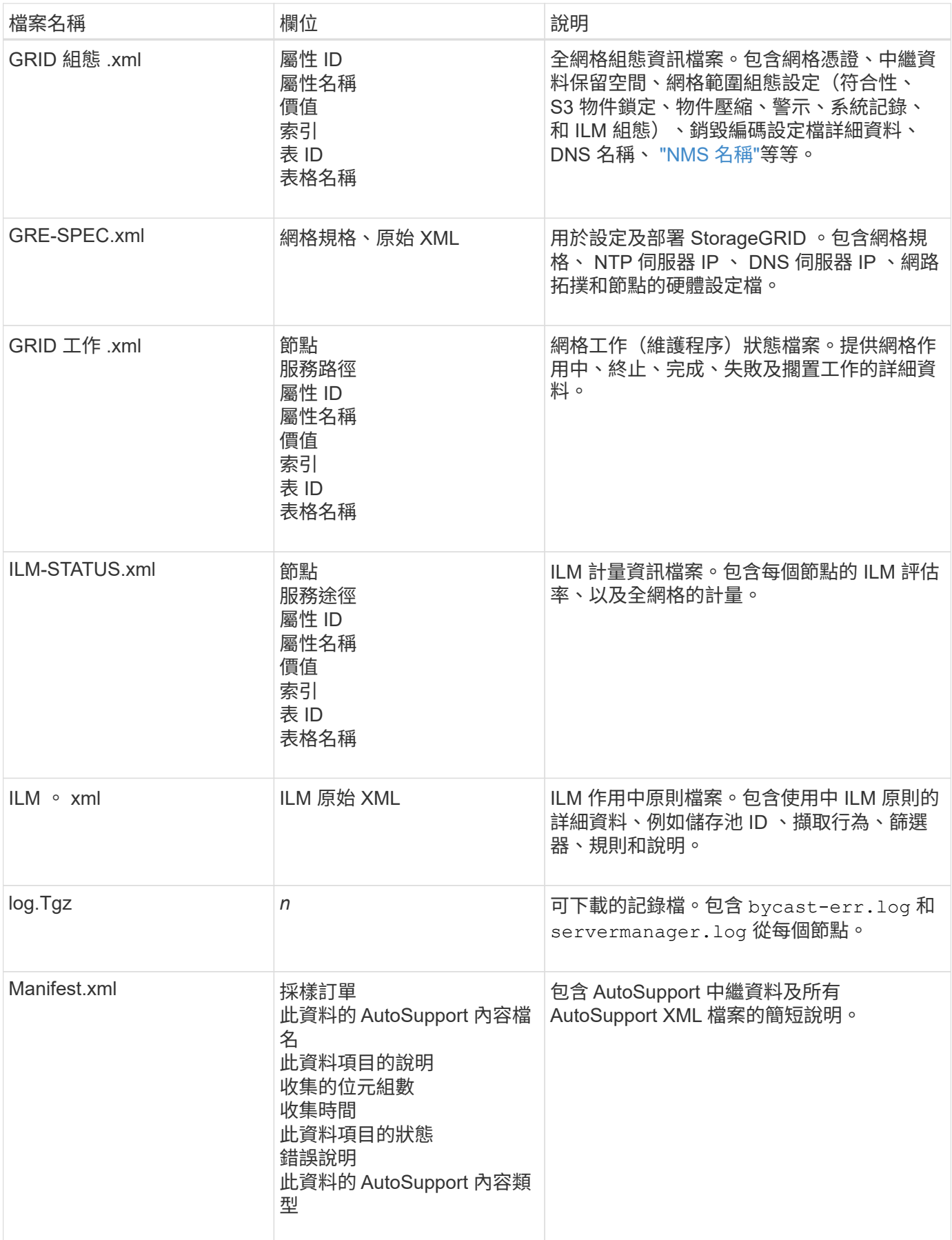

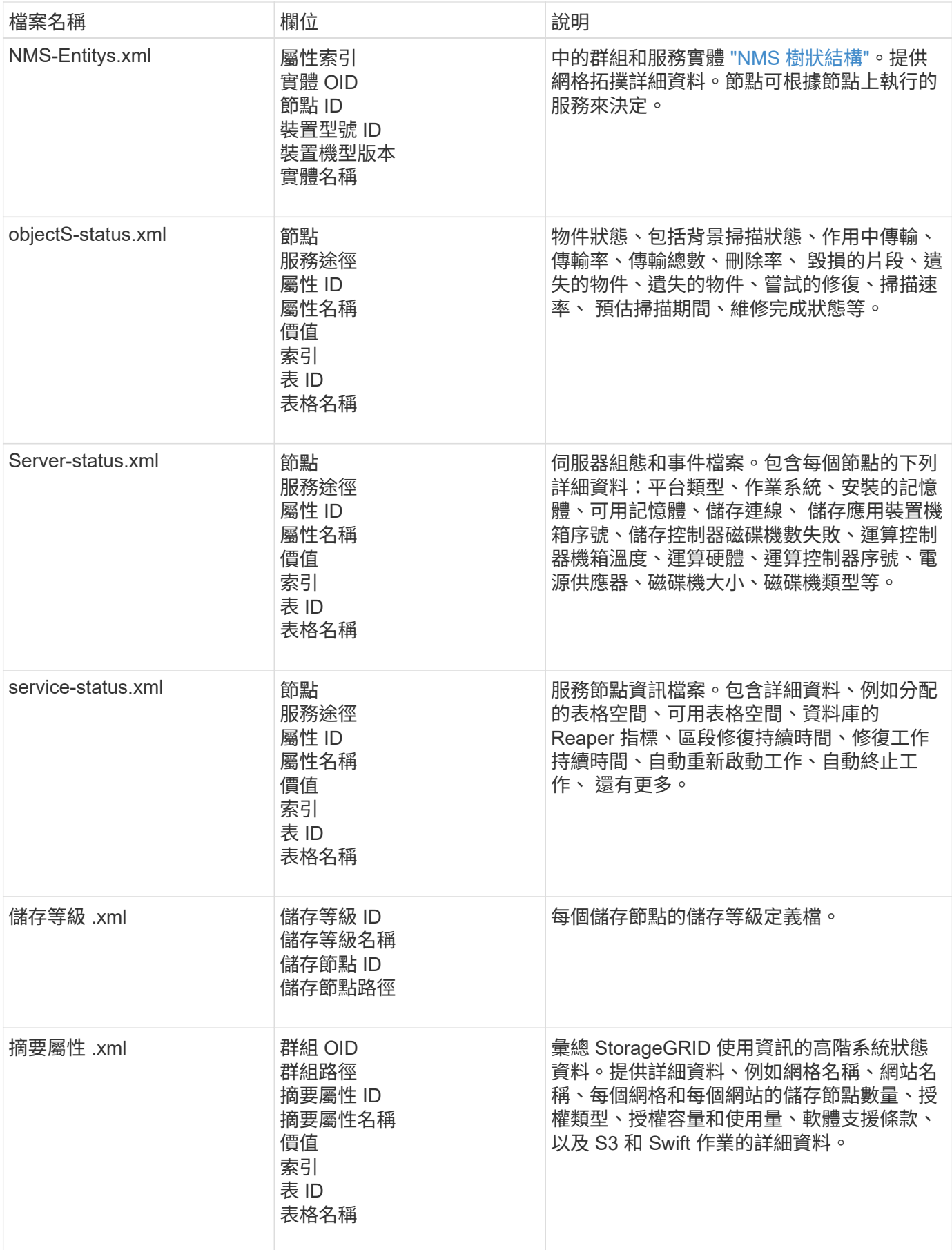

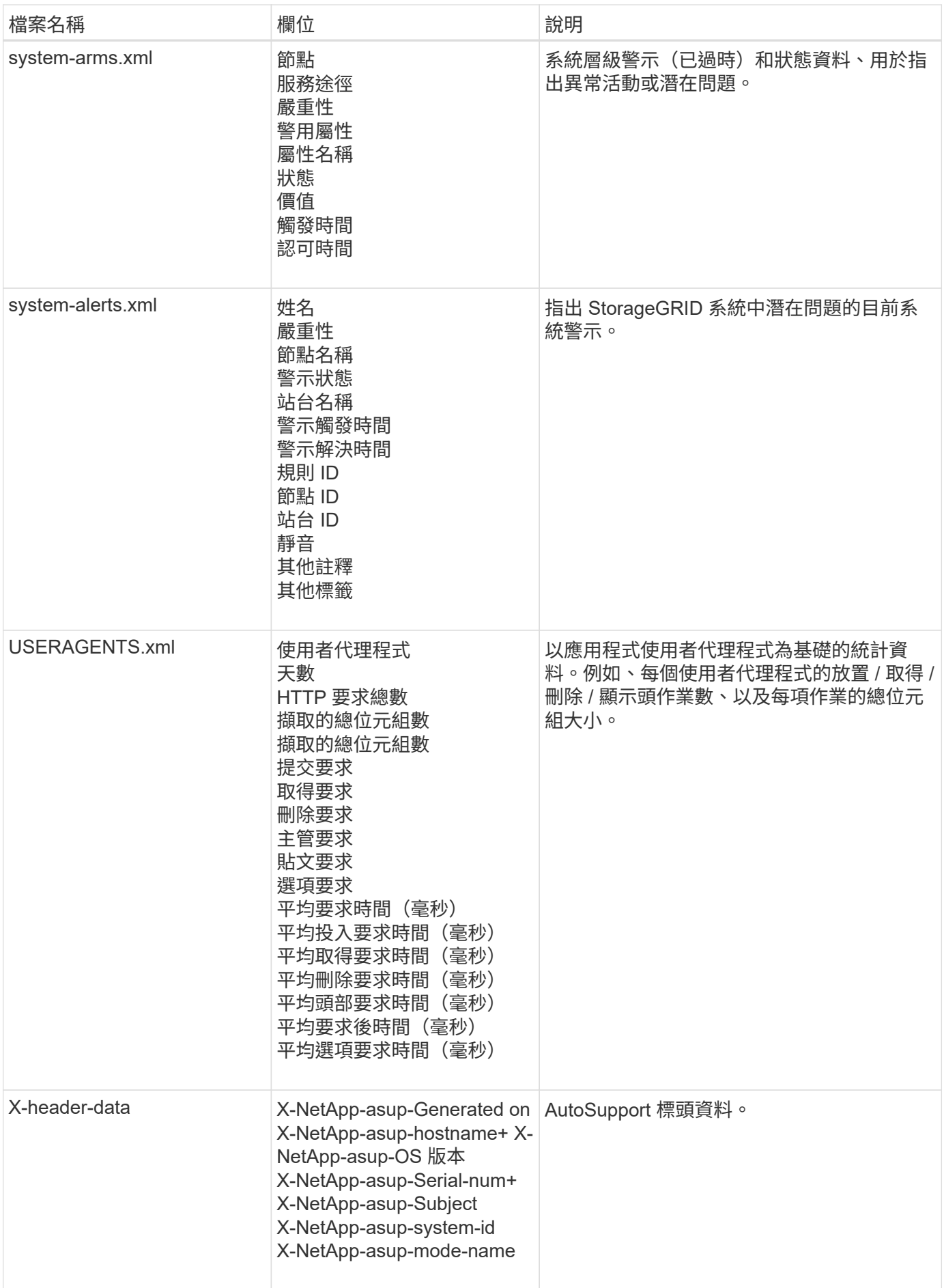

# <span id="page-7-0"></span>設定**AutoSupport** 功能

根據預設、 StorageGRID AutoSupport 功能會在您第一次安裝 StorageGRID 時啟用。不 過、您必須在每個應用裝置上設定硬體 AutoSupport 。您可以視需要變更 AutoSupport 組 態。

如果您要變更 StorageGRID AutoSupport 的組態、請僅在主要管理節點上進行變更。您必須 設定硬體 AutoSupport 在每個應用裝置上。

開始之前

- 您將使用登入Grid Manager ["](https://docs.netapp.com/zh-tw/storagegrid-118/admin/web-browser-requirements.html)[支援的網頁瀏覽器](https://docs.netapp.com/zh-tw/storagegrid-118/admin/web-browser-requirements.html)["](https://docs.netapp.com/zh-tw/storagegrid-118/admin/web-browser-requirements.html)。
- 您擁有 ["root](https://docs.netapp.com/zh-tw/storagegrid-118/admin/admin-group-permissions.html) [存取](https://docs.netapp.com/zh-tw/storagegrid-118/admin/admin-group-permissions.html)[權限](https://docs.netapp.com/zh-tw/storagegrid-118/admin/admin-group-permissions.html)["](https://docs.netapp.com/zh-tw/storagegrid-118/admin/admin-group-permissions.html)。
- 如果您要使用 HTTPS 傳送 AutoSupport 套件、您已直接或提供主要管理節點的輸出網際網路存取 ["](https://docs.netapp.com/zh-tw/storagegrid-118/admin/configuring-admin-proxy-settings.html)[使用](https://docs.netapp.com/zh-tw/storagegrid-118/admin/configuring-admin-proxy-settings.html) [Proxy](https://docs.netapp.com/zh-tw/storagegrid-118/admin/configuring-admin-proxy-settings.html) [伺服](https://docs.netapp.com/zh-tw/storagegrid-118/admin/configuring-admin-proxy-settings.html)[器](https://docs.netapp.com/zh-tw/storagegrid-118/admin/configuring-admin-proxy-settings.html)["](https://docs.netapp.com/zh-tw/storagegrid-118/admin/configuring-admin-proxy-settings.html) (不需要輸入連線)。
- 如果在 StorageGRID AutoSupport 頁面上選取 HTTP 、表示您已設定 Proxy 伺服器、將 AutoSupport 套件 轉送為 HTTPS 。NetApp 的 AutoSupport 伺服器將拒絕使用 HTTP 傳送的套件。

["](https://docs.netapp.com/zh-tw/storagegrid-118/admin/configuring-admin-proxy-settings.html)[瞭](https://docs.netapp.com/zh-tw/storagegrid-118/admin/configuring-admin-proxy-settings.html)[解如](https://docs.netapp.com/zh-tw/storagegrid-118/admin/configuring-admin-proxy-settings.html)[何](https://docs.netapp.com/zh-tw/storagegrid-118/admin/configuring-admin-proxy-settings.html)[設定](https://docs.netapp.com/zh-tw/storagegrid-118/admin/configuring-admin-proxy-settings.html)[管理](https://docs.netapp.com/zh-tw/storagegrid-118/admin/configuring-admin-proxy-settings.html) [Proxy](https://docs.netapp.com/zh-tw/storagegrid-118/admin/configuring-admin-proxy-settings.html) [設定](https://docs.netapp.com/zh-tw/storagegrid-118/admin/configuring-admin-proxy-settings.html)["](https://docs.netapp.com/zh-tw/storagegrid-118/admin/configuring-admin-proxy-settings.html)。

• 如果您將使用 SMTP 做為 AutoSupport 套件的傳輸協定、則表示您已設定 SMTP 郵件伺服器。相同的郵件 伺服器組態用於警示電子郵件通知(舊系統)。

關於這項工作

您可以使用下列任一選項組合、將 AutoSupport 套件傳送至技術支援:

- \* 每週 \* :每週自動傳送一次 AutoSupport 套件。預設設定:已啟用。
- \* 事件觸發 \* :每小時或發生重大系統事件時自動傳送 AutoSupport 套件。預設設定:已啟用。
- \* 隨選 \* :允許技術支援人員要求您的 StorageGRID 系統自動傳送 AutoSupport 套件、這在他們主動處理問 題時很有用(需要 HTTPS AutoSupport 傳輸協定)。預設設定:停用。
- \* 使用者觸發 \* :隨時手動傳送 AutoSupport 套件。

# **[[specify** - **protocol-for** - **autosupport** - **packages]]** 指定 **AutoSupport** 軟件包的協 議

您可以使用下列任一種通訊協定來傳送 AutoSupport 套件:

- \* HTTPS \*:這是新安裝的預設及建議設定。此通訊協定使用連接埠 443 。如果您想要 [啟用](#page-8-0) [AutoSupport on](#page-8-0) [Demand](#page-8-0) [功能](#page-8-0), 您必須使用 HTTPS 。
- **HTTP** :如果您選取 HTTP 、則必須設定 Proxy 伺服器、才能將 AutoSupport 套件轉送為 HTTPS 。NetApp 的 AutoSupport 伺服器拒絕使用 HTTP 傳送的套件。此通訊協定使用連接埠 80 。
- **SMTP** :如果您想要以電子郵件傳送 AutoSupport 套件、請使用此選項。如果您使用 SMTP 做為 AutoSupport 套件的傳輸協定、則必須在「舊版電子郵件設定」頁面( \* 支援 \* > \* 警示(舊版) \* > \* 舊版 電子郵件設定 \* )上設定 SMTP 郵件伺服器。

您設定的傳輸協定用於傳送所有類型的 AutoSupport 封裝。

步驟

- 1. 選擇 \* 支援 \* > \* 工具 \* > \* AutoSupport \* > \* 設定 \* 。
- 2. 選取您要用來傳送 AutoSupport 套件的傳輸協定。
- 3. 如果您選取 **HTTPS** 、請選取是否要使用 NetApp 支援憑證( TLS 憑證)來保護連線至技術支援伺服器的安 全。
	- \* 驗證憑證 \* (預設):確保 AutoSupport 套件的傳輸安全無虞。NetApp支援證書已隨StorageGRID 支 援軟體一起安裝。
	- 不驗證憑證:只有在有充分理由不使用憑證驗證時(例如憑證暫時有問題時)、才選取此選項。
- 4. 選擇\*保存\*。所有每週、使用者觸發和事件觸發的套件都會使用選取的傳輸協定來傳送。

### 停用每週 **AutoSupport**

根據預設、 StorageGRID 系統會設定為每週傳送一次 AutoSupport 套件給技術支援。

若要判斷每週 AutoSupport 套件的傳送時間、請前往 \* AutoSupport \* > \* 結果 \* 標籤。在 \* 每週 AutoSupport \* 區段中、查看 \* 下一個排程時間 \* 的值。

您可以隨時停用每週 AutoSupport 套件的自動傳送功能。

#### 步驟

- 1. 選擇 \* 支援 \* > \* 工具 \* > \* AutoSupport \* > \* 設定 \* 。
- 2. 清除 \* 啟用每週 AutoSupport \* 核取方塊。
- 3. 選擇\*保存\*。

### 停用事件觸發的 **AutoSupport**

根據預設、 StorageGRID 系統會設定為每小時或發生重要警示或其他重大系統事件時、將 AutoSupport 套件傳 送給技術支援。

您可以隨時停用事件觸發的 AutoSupport 。

#### 步驟

- 1. 選擇 \* 支援 \* > \* 工具 \* > \* AutoSupport \* > \* 設定 \* 。
- 2. 清除 \* 啟用事件觸發的 AutoSupport \* 核取方塊。
- 3. 選擇\*保存\*。

### <span id="page-8-0"></span>啟用**AutoSupport** 隨需功能

根據需求提供支援、協助您解決技術支援部門正在積極處理的問題。AutoSupport

根據預設、AutoSupport 會停用隨需功能。啟用此功能可讓技術支援部門要求您的 StorageGRID 系統自動傳送 AutoSupport 套件。技術支援部門也可以設定AutoSupport 「根據需求進行查詢」的輪詢時間間隔。

技術支援無法啟用或停用 AutoSupport on Demand 。

#### 步驟

1. 選擇 \* 支援 \* > \* 工具 \* > \* AutoSupport \* > \* 設定 \* 。

- 2. 選取\* HTTPS \*作為傳輸協定。
- 3. 選中 \*Enable Weekly AutoSupport (每週啓用) \* 複選框。
- 4. 選中 **Enable AutoSupport on Demand** 複選框。
- 5. 選擇\*保存\*。

支援隨需提供支援、技術支援人員可將「根據需求提出的要求」傳送至AutoSupport AutoSupport **StorageGRID** 

# 停用軟體更新檢查

根據預設、StorageGRID 此功能會聯絡NetApp以判斷您的系統是否有可用的軟體更新。如果StorageGRID 有可 用的更新版本或更新版本、則StorageGRID 更新版本會顯示在「更新版」頁面上。

視需要、您可以選擇停用軟體更新檢查。例如、如果您的系統沒有WAN存取、您應該停用檢查、以避免下載錯 誤。

#### 步驟

- 1. 選擇 \* 支援 \* > \* 工具 \* > \* AutoSupport \* > \* 設定 \* 。
- 2. 清除 \* 檢查軟體更新 \* 核取方塊。
- 3. 選擇\*保存\*。

## 新增**AutoSupport** 其他的目的地

啟用 AutoSupport 時、 heath 和 status 套件會傳送至技術支援。您可以為所有 AutoSupport 套件指定一個額外 目的地。

若要驗證或變更用於傳送 AutoSupport 套件的傳輸協定、請參閱的指示 指定 AutoSupport 套件的通訊協定。

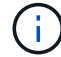

您無法使用 SMTP 傳輸協定將 AutoSupport 套件傳送至其他目的地。

#### 步驟

- 1. 選擇 \* 支援 \* > \* 工具 \* > \* AutoSupport \* > \* 設定 \* 。
- 2. 選取 \* 啟用其他 AutoSupport 目的地 \* 。
- 3. 指定下列項目:

## 主機名稱

其他 AutoSupport 目的地伺服器的伺服器主機名稱或 IP 位址。

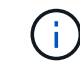

您只能輸入一個額外的目的地。

### 連接埠

用於連接至其他 AutoSupport 目的地伺服器的連接埠。預設為 HTTP 連接埠 80 或 HTTPS 連接埠 443 。

是否使用 TLS 憑證來保護連線至其他目的地的安全。

- 選取 \* 驗證憑證 \* 以使用憑證驗證。
- 選取 \* 不驗證憑證 \* 、即可在沒有憑證驗證的情況下傳送 AutoSupport 套件。

只有當您有充分理由不使用憑證驗證時(例如憑證暫時有問題時)、才選取此選項。

4. 如果您選取 \* 驗證憑證 \* 、請執行下列步驟:

a. 瀏覽至 CA 憑證的位置。

b. 上傳 CA 憑證檔案。

CA 憑證中繼資料即會出現。

5. 選擇\*保存\*。

所有未來的每週、事件觸發及使用者觸發 AutoSupport 套件都會傳送至其他目的地。

# **[[autosup-for -ariance]]** 設定應用裝置的 **AutoSupport**

AutoSupport for Appliance 回報 StorageGRID 硬體問題、而 StorageGRID AutoSupport 回報 StorageGRID 軟 體問題、但有一個例外:對於 SGF6112 、 StorageGRID AutoSupport 同時報告硬體和軟體問題。您必須在每 個應用裝置上設定 AutoSupport 、 SGF6112 除外、因為 SGF6112 不需要額外的組態。AutoSupport 在服務應 用裝置和儲存設備上的實作方式有所不同。

您可以使用 SANtricity 為每個儲存設備啟用 AutoSupport 。您可以在初始應用裝置設定期間或安裝應用裝置之 後、設定 SANtricity AutoSupport :

• 對於 SG6000 和 SG5700 應用裝置、 ["](https://docs.netapp.com/us-en/storagegrid-appliances/installconfig/accessing-and-configuring-santricity-system-manager.html)[在](https://docs.netapp.com/us-en/storagegrid-appliances/installconfig/accessing-and-configuring-santricity-system-manager.html) [SANtricity](https://docs.netapp.com/us-en/storagegrid-appliances/installconfig/accessing-and-configuring-santricity-system-manager.html) [系統](https://docs.netapp.com/us-en/storagegrid-appliances/installconfig/accessing-and-configuring-santricity-system-manager.html)[管理員](https://docs.netapp.com/us-en/storagegrid-appliances/installconfig/accessing-and-configuring-santricity-system-manager.html)[中設定](https://docs.netapp.com/us-en/storagegrid-appliances/installconfig/accessing-and-configuring-santricity-system-manager.html) [AutoSupport"](https://docs.netapp.com/us-en/storagegrid-appliances/installconfig/accessing-and-configuring-santricity-system-manager.html)

如果您在中設定透過 Proxy 進行 AutoSupport 傳輸、則 E 系列應用裝置的 AutoSupport 套件可包含在 StorageGRID AutoSupport 中 ["](#page-12-0)[系統](#page-12-0)[管理程式](#page-12-0)[SANtricity"](#page-12-0)。

StorageGRID AutoSupport 不會回報硬體問題、例如 DIMM 或主機介面卡( HIC )故障。不過、可能會觸發某 些元件故障 ["](https://docs.netapp.com/zh-tw/storagegrid-118/monitor/alerts-reference.html)[硬體警示](https://docs.netapp.com/zh-tw/storagegrid-118/monitor/alerts-reference.html)"。對於配備主機板管理控制器( BMC )的 StorageGRID 應用裝置(例如 SG100 、 SG1000 、 SG6060 或 SGF6024 )、您可以設定電子郵件和 SNMP 設陷來回報硬體故障:

- ["](https://docs.netapp.com/us-en/storagegrid-appliances/installconfig/setting-up-email-notifications-for-alerts.html)[設定](https://docs.netapp.com/us-en/storagegrid-appliances/installconfig/setting-up-email-notifications-for-alerts.html) [BMC](https://docs.netapp.com/us-en/storagegrid-appliances/installconfig/setting-up-email-notifications-for-alerts.html) [警示的](https://docs.netapp.com/us-en/storagegrid-appliances/installconfig/setting-up-email-notifications-for-alerts.html)[電子郵](https://docs.netapp.com/us-en/storagegrid-appliances/installconfig/setting-up-email-notifications-for-alerts.html)[件](https://docs.netapp.com/us-en/storagegrid-appliances/installconfig/setting-up-email-notifications-for-alerts.html)[通知](https://docs.netapp.com/us-en/storagegrid-appliances/installconfig/setting-up-email-notifications-for-alerts.html)["](https://docs.netapp.com/us-en/storagegrid-appliances/installconfig/setting-up-email-notifications-for-alerts.html)
- ["](https://docs.netapp.com/us-en/storagegrid-appliances/installconfig/configuring-snmp-settings-for-bmc.html)[設定](https://docs.netapp.com/us-en/storagegrid-appliances/installconfig/configuring-snmp-settings-for-bmc.html) [BMC](https://docs.netapp.com/us-en/storagegrid-appliances/installconfig/configuring-snmp-settings-for-bmc.html) [的](https://docs.netapp.com/us-en/storagegrid-appliances/installconfig/configuring-snmp-settings-for-bmc.html) [SNMP](https://docs.netapp.com/us-en/storagegrid-appliances/installconfig/configuring-snmp-settings-for-bmc.html) [設定](https://docs.netapp.com/us-en/storagegrid-appliances/installconfig/configuring-snmp-settings-for-bmc.html)["](https://docs.netapp.com/us-en/storagegrid-appliances/installconfig/configuring-snmp-settings-for-bmc.html) 適用於 SG6000-CN 控制器或 SG100 和 SG1000 服務應用裝置

#### 相關資訊

["NetApp](https://mysupport.netapp.com/site/global/dashboard)[支援](https://mysupport.netapp.com/site/global/dashboard)["](https://mysupport.netapp.com/site/global/dashboard)

# <span id="page-10-0"></span>手動觸發 **AutoSupport** 套件

為了協助技術支援人員疑難排解 StorageGRID 系統的問題、您可以手動觸發要傳送的 AutoSupport 套件。

開始之前

- 您必須使用登入Grid Manager ["](https://docs.netapp.com/zh-tw/storagegrid-118/admin/web-browser-requirements.html)[支援的網頁瀏覽器](https://docs.netapp.com/zh-tw/storagegrid-118/admin/web-browser-requirements.html)["](https://docs.netapp.com/zh-tw/storagegrid-118/admin/web-browser-requirements.html)。
- 您必須具有「根目錄」存取權或其他網格組態權限。

#### 步驟

- 1. 選取\*支援\*>\*工具\*>\* AutoSupport 參考\*。
- 2. 在 \* 動作 \* 索引標籤上、選取 \* 傳送使用者觸發的 AutoSupport \* 。

StorageGRID 會嘗試將 AutoSupport 套件傳送至 NetApp 支援網站 。如果嘗試成功、「結果」索引標籤上 的\*最近結果\*和\*上次成功時間\*值將會更新。如果發生問題、 \* 最近的結果 \* 值會更新為「失敗」、而 StorageGRID 不會再次嘗試傳送 AutoSupport 套件。

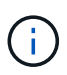

傳送使用者觸發的 AutoSupport 套件後、請在 1 分鐘後重新整理瀏覽器中的 AutoSupport 頁 面、以存取最新的結果。

# <span id="page-11-0"></span>疑難排解 **AutoSupport** 套件

如果嘗試傳送 AutoSupport 套件失敗、 StorageGRID 系統會根據 AutoSupport 套件類型 採取不同的動作。您可以選擇 \* 支援 \* > \* 工具 \* > \* AutoSupport \* > \* 結果 \* 來檢查 AutoSupport 套件的狀態。

當 AutoSupport 套件無法傳送時、「失敗」會出現在 \* AutoSupport \* 頁面的 \* 結果 \* 索引標籤上。

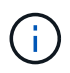

如果您將 Proxy 伺服器設定為將 AutoSupport 套件轉送至 NetApp 、則應該如此 ["](https://docs.netapp.com/zh-tw/storagegrid-118/admin/configuring-admin-proxy-settings.html)[確認](https://docs.netapp.com/zh-tw/storagegrid-118/admin/configuring-admin-proxy-settings.html) [Proxy](https://docs.netapp.com/zh-tw/storagegrid-118/admin/configuring-admin-proxy-settings.html) [伺](https://docs.netapp.com/zh-tw/storagegrid-118/admin/configuring-admin-proxy-settings.html) [服](https://docs.netapp.com/zh-tw/storagegrid-118/admin/configuring-admin-proxy-settings.html)[器組態設定](https://docs.netapp.com/zh-tw/storagegrid-118/admin/configuring-admin-proxy-settings.html)[正](https://docs.netapp.com/zh-tw/storagegrid-118/admin/configuring-admin-proxy-settings.html)[確無](https://docs.netapp.com/zh-tw/storagegrid-118/admin/configuring-admin-proxy-settings.html)[誤](https://docs.netapp.com/zh-tw/storagegrid-118/admin/configuring-admin-proxy-settings.html)["](https://docs.netapp.com/zh-tw/storagegrid-118/admin/configuring-admin-proxy-settings.html)。

# 每週 **AutoSupport** 套件故障

如果每週 AutoSupport 套件無法傳送、 StorageGRID 系統會採取下列動作:

- 1. 將最新的結果屬性更新為「Retrying(重新執行)」。
- 2. 每四分鐘嘗試重新傳送 AutoSupport 套件 15 次、持續一小時。
- 3. 傳送失敗一小時後、將最近的「結果」屬性更新為「失敗」。
- 4. 嘗試在下一次排程時間再次傳送 AutoSupport 套件。
- 5. 如果套件因為 NMS 服務無法使用而失敗、且套件在七天內傳送、則會維持正常的 AutoSupport 排程。
- 6. 當 NMS 服務再次可用時、如果一個套件尚未傳送超過七天、就會立即傳送 AutoSupport 套件。

使用者觸發或事件觸發的 **AutoSupport** 套件故障

如果使用者觸發或事件觸發的 AutoSupport 套件無法傳送、 StorageGRID 系統會採取下列動作:

1. 如果已知錯誤、則顯示錯誤訊息。例如、如果使用者選取的是未提供正確電子郵件組態設定的SMTP傳輸協 定、則會顯示下列錯誤: AutoSupport packages cannot be sent using SMTP protocol due to incorrect settings on the E-mail Server page.

- 2. 不會再次嘗試傳送套件。
- 3. 在中記錄錯誤 nms.log。

如果發生故障且選擇了使用SMTP\*、請確認StorageGRID 已正確設定支援系統的電子郵件伺服器、且您的電子 郵件伺服器正在執行(支援>\*警示(舊版)**>**>舊版電子郵件設定\*)。下列錯誤訊息可能會出現在AutoSupport 「介紹」頁面上: AutoSupport packages cannot be sent using SMTP protocol due to incorrect settings on the E-mail Server page.

瞭解操作方法 ["](https://docs.netapp.com/zh-tw/storagegrid-118/monitor/email-alert-notifications.html)[設定](https://docs.netapp.com/zh-tw/storagegrid-118/monitor/email-alert-notifications.html)[電子郵](https://docs.netapp.com/zh-tw/storagegrid-118/monitor/email-alert-notifications.html)[件](https://docs.netapp.com/zh-tw/storagegrid-118/monitor/email-alert-notifications.html)[伺服](https://docs.netapp.com/zh-tw/storagegrid-118/monitor/email-alert-notifications.html)[器設定](https://docs.netapp.com/zh-tw/storagegrid-118/monitor/email-alert-notifications.html)["](https://docs.netapp.com/zh-tw/storagegrid-118/monitor/email-alert-notifications.html)。

# 修正 **AutoSupport** 套件故障

如果發生故障且選擇了使用SMTP,請確認StorageGRID 該系統的電子郵件伺服器已正確設定,而且您的電子郵件 伺服器正在執行中。下列錯誤訊息可能會出現在AutoSupport 「介紹」頁面上: AutoSupport packages cannot be sent using SMTP protocol due to incorrect settings on the E-mail Server page.

# <span id="page-12-0"></span>透過 **StorageGRID** 傳送 **E** 系列 **AutoSupport** 套件

您可以透過 StorageGRID 管理節點、而非儲存設備管理連接埠、將 E 系列 SANtricity 系 統管理員 AutoSupport 套件傳送給技術支援。

請參閱 ["E](https://docs.netapp.com/us-en/e-series-santricity/sm-support/autosupport-feature-overview.html) [系列硬體](https://docs.netapp.com/us-en/e-series-santricity/sm-support/autosupport-feature-overview.html) [AutoSupport"](https://docs.netapp.com/us-en/e-series-santricity/sm-support/autosupport-feature-overview.html) 如需搭配 E 系列應用裝置使用 AutoSupport 的詳細資訊、請參閱。

開始之前

- 您將使用登入Grid Manager ["](https://docs.netapp.com/zh-tw/storagegrid-118/admin/web-browser-requirements.html)[支援的網頁瀏覽器](https://docs.netapp.com/zh-tw/storagegrid-118/admin/web-browser-requirements.html)["](https://docs.netapp.com/zh-tw/storagegrid-118/admin/web-browser-requirements.html)。
- 您擁有 ["](https://docs.netapp.com/zh-tw/storagegrid-118/admin/admin-group-permissions.html)[儲存設](https://docs.netapp.com/zh-tw/storagegrid-118/admin/admin-group-permissions.html)[備](https://docs.netapp.com/zh-tw/storagegrid-118/admin/admin-group-permissions.html)[管理員](https://docs.netapp.com/zh-tw/storagegrid-118/admin/admin-group-permissions.html)[或](https://docs.netapp.com/zh-tw/storagegrid-118/admin/admin-group-permissions.html)[根](https://docs.netapp.com/zh-tw/storagegrid-118/admin/admin-group-permissions.html)[存取](https://docs.netapp.com/zh-tw/storagegrid-118/admin/admin-group-permissions.html)[權限](https://docs.netapp.com/zh-tw/storagegrid-118/admin/admin-group-permissions.html)["](https://docs.netapp.com/zh-tw/storagegrid-118/admin/admin-group-permissions.html)。
- 您已設定 SANtricity AutoSupport :

◦ 對於 SG6000 和 SG5700 應用裝置、 ["](https://docs.netapp.com/us-en/storagegrid-appliances/installconfig/accessing-and-configuring-santricity-system-manager.html)[在](https://docs.netapp.com/us-en/storagegrid-appliances/installconfig/accessing-and-configuring-santricity-system-manager.html) [SANtricity](https://docs.netapp.com/us-en/storagegrid-appliances/installconfig/accessing-and-configuring-santricity-system-manager.html) [系統](https://docs.netapp.com/us-en/storagegrid-appliances/installconfig/accessing-and-configuring-santricity-system-manager.html)[管理員](https://docs.netapp.com/us-en/storagegrid-appliances/installconfig/accessing-and-configuring-santricity-system-manager.html)[中設定](https://docs.netapp.com/us-en/storagegrid-appliances/installconfig/accessing-and-configuring-santricity-system-manager.html) [AutoSupport"](https://docs.netapp.com/us-en/storagegrid-appliances/installconfig/accessing-and-configuring-santricity-system-manager.html)

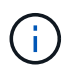

您必須擁有SANtricity 更新版本的韌體8.70才能SANtricity 使用Grid Manager存取《系統管理程 式》。

#### 關於這項工作

E 系列 AutoSupport 套件包含儲存硬體的詳細資料、比 StorageGRID 系統傳送的其他 AutoSupport 套件更為具 體。

您可以在 SANtricity 系統管理員中設定特殊的 Proxy 伺服器位址、以便透過 StorageGRID 管理節點傳輸 AutoSupport 套件、而無需使用應用裝置的管理連接埠。以這種方式傳輸的 AutoSupport 套件會由傳送 ["](https://docs.netapp.com/zh-tw/storagegrid-118/primer/what-admin-node-is.html)[偏好](https://docs.netapp.com/zh-tw/storagegrid-118/primer/what-admin-node-is.html)[的](https://docs.netapp.com/zh-tw/storagegrid-118/primer/what-admin-node-is.html) [寄](https://docs.netapp.com/zh-tw/storagegrid-118/primer/what-admin-node-is.html)[件](https://docs.netapp.com/zh-tw/storagegrid-118/primer/what-admin-node-is.html)[者管理](https://docs.netapp.com/zh-tw/storagegrid-118/primer/what-admin-node-is.html)[節點](https://docs.netapp.com/zh-tw/storagegrid-118/primer/what-admin-node-is.html)["](https://docs.netapp.com/zh-tw/storagegrid-118/primer/what-admin-node-is.html)、而且他們使用任何 ["](https://docs.netapp.com/zh-tw/storagegrid-118/admin/configuring-admin-proxy-settings.html)[管理](https://docs.netapp.com/zh-tw/storagegrid-118/admin/configuring-admin-proxy-settings.html) [Proxy](https://docs.netapp.com/zh-tw/storagegrid-118/admin/configuring-admin-proxy-settings.html) [設定](https://docs.netapp.com/zh-tw/storagegrid-118/admin/configuring-admin-proxy-settings.html)["](https://docs.netapp.com/zh-tw/storagegrid-118/admin/configuring-admin-proxy-settings.html) 已在 Grid Manager 中設定的。

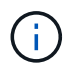

此程序僅適用於設定 E 系列 AutoSupport 套件的 StorageGRID Proxy 伺服器。如需E系 列AutoSupport 的進一步資訊、請參閱 ["NetApp E](https://mysupport.netapp.com/info/web/ECMP1658252.html)[系列與](https://mysupport.netapp.com/info/web/ECMP1658252.html)[SANtricity VMware](https://mysupport.netapp.com/info/web/ECMP1658252.html)[文檔](https://mysupport.netapp.com/info/web/ECMP1658252.html)["](https://mysupport.netapp.com/info/web/ECMP1658252.html)。

#### 步驟

1. 在Grid Manager中、選取\* nodes \*。

- 2. 從左側節點清單中、選取您要設定的儲存應用裝置節點。
- 3. 選擇\* SANtricity 《系統管理程式》\*。

出現「系統管理程式」首頁。SANtricity

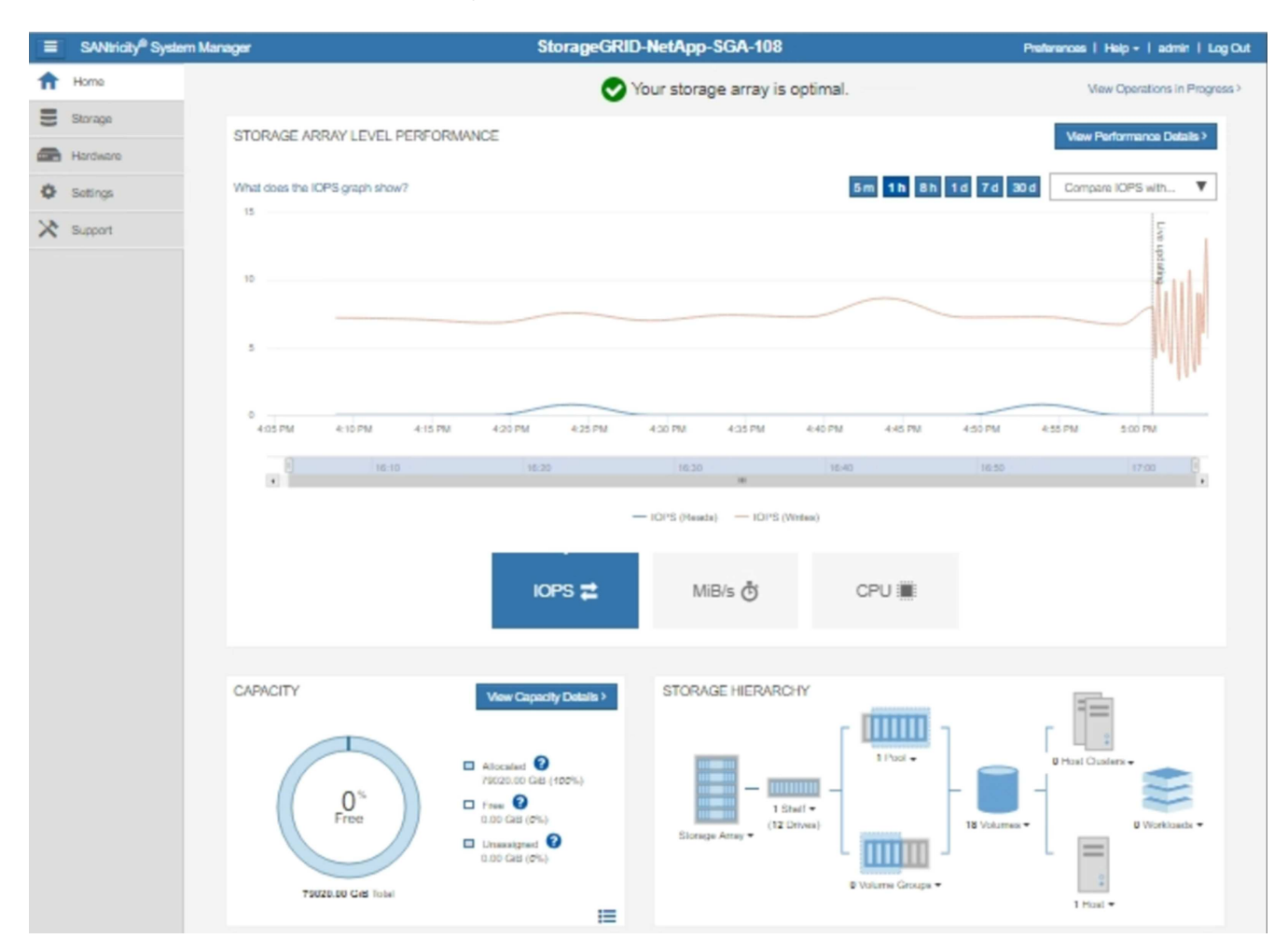

4. 選擇\*支援\*>\*支援中心\*>\* AutoSupport 支援\*。

畫面上會出現「介紹操作」頁面。AutoSupport

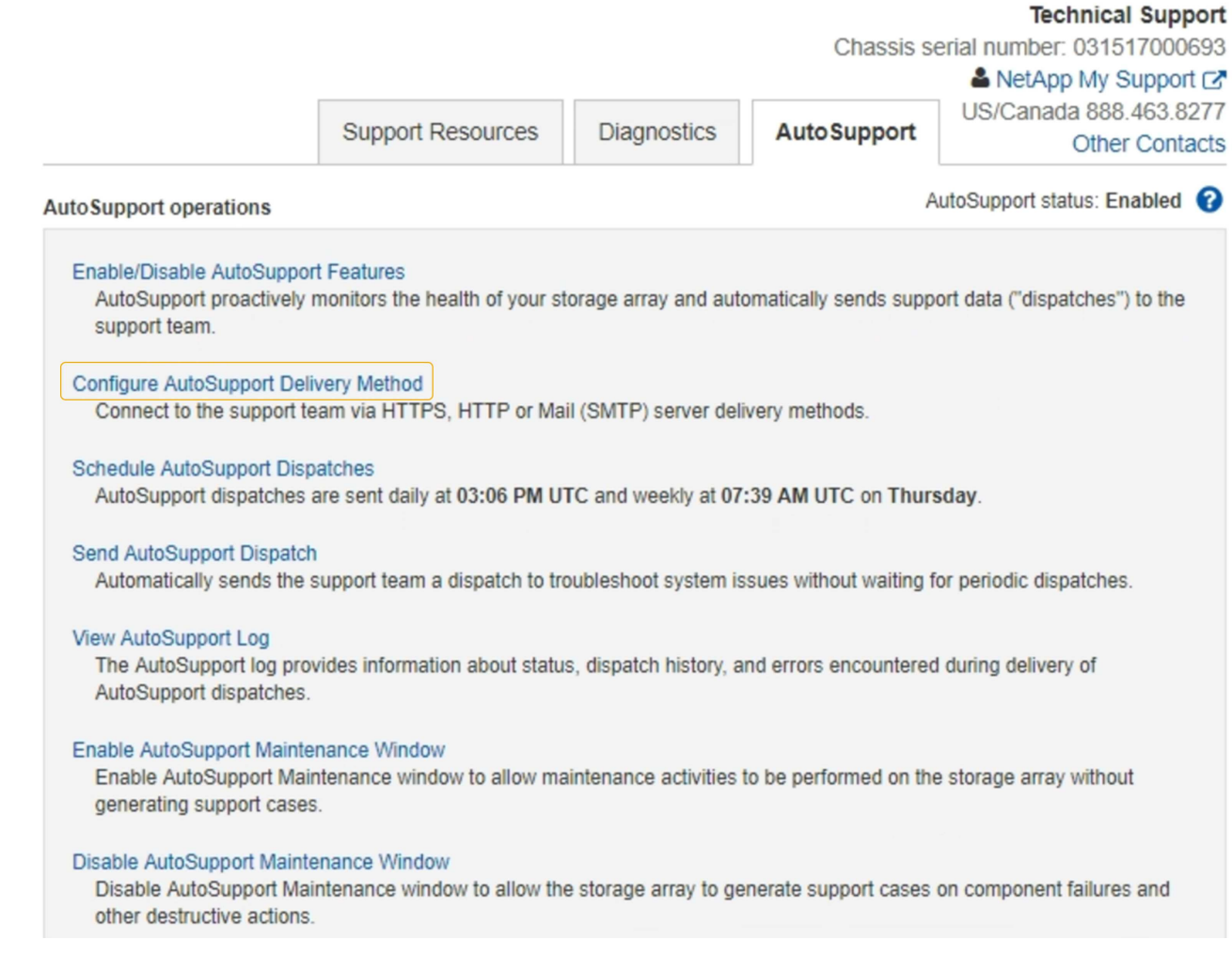

5. 選擇\*設定AutoSupport 「供應方法」\*。

此時會出現「設定AutoSupport 供應方法」頁面。

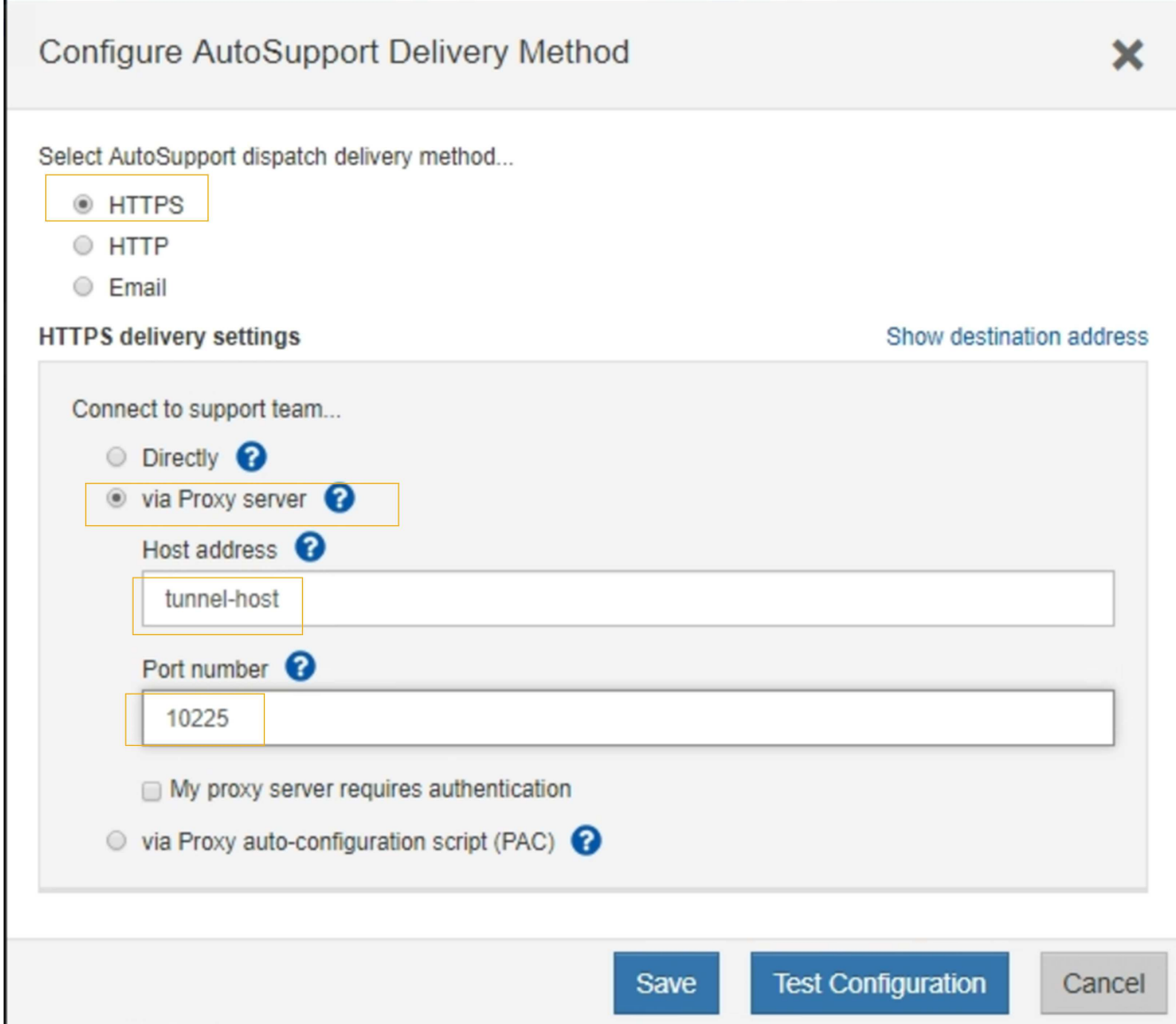

6. 選擇\* HTTPS \*作為交付方法。

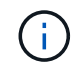

已預先安裝啟用 HTTPS 的憑證。

- 7. 選擇\*透過Proxy伺服器\*。
- 8. 輸入 tunnel-host 主機位址。

tunnel-host 是使用管理節點傳送 E 系列 AutoSupport 套件的特殊位址。

9. 輸入 10225 連接埠號碼。

10225 是 StorageGRID Proxy 伺服器上的連接埠編號、可從應用裝置的 E 系列控制器接收 AutoSupport 套 件。

10. 選擇\*測試組態\*來測試AutoSupport 您的Proxy伺服器的路由和組態。

如果正確、綠色橫幅中會出現訊息:「您的 AutoSupport 組態已通過驗證。」

如果測試失敗、則會在紅色橫幅中顯示錯誤訊息。請檢查您的 StorageGRID DNS 設定和網路、確定 ["](https://docs.netapp.com/zh-tw/storagegrid-118/primer/what-admin-node-is.html)[偏](https://docs.netapp.com/zh-tw/storagegrid-118/primer/what-admin-node-is.html) [好](https://docs.netapp.com/zh-tw/storagegrid-118/primer/what-admin-node-is.html)[的](https://docs.netapp.com/zh-tw/storagegrid-118/primer/what-admin-node-is.html)[寄](https://docs.netapp.com/zh-tw/storagegrid-118/primer/what-admin-node-is.html)[件](https://docs.netapp.com/zh-tw/storagegrid-118/primer/what-admin-node-is.html)[者管理](https://docs.netapp.com/zh-tw/storagegrid-118/primer/what-admin-node-is.html)[節點](https://docs.netapp.com/zh-tw/storagegrid-118/primer/what-admin-node-is.html)["](https://docs.netapp.com/zh-tw/storagegrid-118/primer/what-admin-node-is.html) 可以連線至 NetApp 支援網站 、然後再試一次。

11. 選擇\*保存\*。

隨即儲存組態、並顯示確認訊息:「 AutoSupport 傳遞方法已設定。」

#### 版權資訊

Copyright © 2024 NetApp, Inc. 版權所有。台灣印製。非經版權所有人事先書面同意,不得將本受版權保護文件 的任何部分以任何形式或任何方法(圖形、電子或機械)重製,包括影印、錄影、錄音或儲存至電子檢索系統 中。

由 NetApp 版權資料衍伸之軟體必須遵守下列授權和免責聲明:

此軟體以 NETAPP「原樣」提供,不含任何明示或暗示的擔保,包括但不限於有關適售性或特定目的適用性之 擔保,特此聲明。於任何情況下,就任何已造成或基於任何理論上責任之直接性、間接性、附隨性、特殊性、懲 罰性或衍生性損害(包括但不限於替代商品或服務之採購;使用、資料或利潤上的損失;或企業營運中斷),無 論是在使用此軟體時以任何方式所產生的契約、嚴格責任或侵權行為(包括疏忽或其他)等方面,NetApp 概不 負責,即使已被告知有前述損害存在之可能性亦然。

NetApp 保留隨時變更本文所述之任何產品的權利,恕不另行通知。NetApp 不承擔因使用本文所述之產品而產 生的責任或義務,除非明確經過 NetApp 書面同意。使用或購買此產品並不會在依據任何專利權、商標權或任何 其他 NetApp 智慧財產權的情況下轉讓授權。

本手冊所述之產品受到一項(含)以上的美國專利、國外專利或申請中專利所保障。

有限權利說明:政府機關的使用、複製或公開揭露須受 DFARS 252.227-7013(2014 年 2 月)和 FAR 52.227-19(2007 年 12 月)中的「技術資料權利 - 非商業項目」條款 (b)(3) 小段所述之限制。

此處所含屬於商業產品和 / 或商業服務(如 FAR 2.101 所定義)的資料均為 NetApp, Inc. 所有。根據本協議提 供的所有 NetApp 技術資料和電腦軟體皆屬於商業性質,並且完全由私人出資開發。 美國政府對於該資料具有 非專屬、非轉讓、非轉授權、全球性、有限且不可撤銷的使用權限,僅限於美國政府為傳輸此資料所訂合約所允 許之範圍,並基於履行該合約之目的方可使用。除非本文另有規定,否則未經 NetApp Inc. 事前書面許可,不得 逕行使用、揭露、重製、修改、履行或展示該資料。美國政府授予國防部之許可權利,僅適用於 DFARS 條款 252.227-7015(b) (2014年2月) 所述權利。

商標資訊

NETAPP、NETAPP 標誌及 <http://www.netapp.com/TM> 所列之標章均為 NetApp, Inc. 的商標。文中所涉及的所 有其他公司或產品名稱,均為其各自所有者的商標,不得侵犯。